## Особенности использования радиомодемов CE831 в системах учета энергии на объектах ЖКХ

Использование радиоканалов для связи между регистратором (УСПД) и счетчиками электроэнергии, установленными у абонентов, на объектах ЖКХ (в многоквартирных жилых домах) имеет ряд особенностей:

- счетчики электроэнергии располагаются по этажам дома или компактно небольшими группами (в щитах) или по одной штуке внутри квартир;

- регистратор обычно располагается внутри шкафа ВРУ (чаще всего на 1-м этаже дома) или в отдельном шкафу рядом с ВРУ;

- в большинстве случаев радиосвязь между подъездами жилого дома отсутствует;

- как правило, внутри подъезда устойчивая радиосвязь наблюдается между несколькими этажами дома.

Оборудование для сбора данных с приборов учета по радиоканалу выпускается в настоящее время многими отечественными производителями, в том числе ООО «НПК «Инкотекс», ФГУП НЗиФ, ООО НТЦ «Арго», ОАО «Концерн Энергомера» и рядом других. ОАО «Концерн Энергомера» предлагает как радиомодемы в виде отдельных устройств (CE831), так и счетчики электроэнергии со встроенными радиомодулями (CE102, CE301 и др.). Ниже рассмотрены особенности использования радиомодемов CE831 в составе технических средств ПТК «Энергоресурсы».

Радиомодем CE831 имеет 2 режима передачи данных: прозрачный и пакетный.

## Прозрачный режим

В этом режиме при связи со счетчиком регистратор передает запросы в радиомодем CE831 в формате протокола счетчика, т.е., работа со счетчиком в том виде, как если бы счетчик был подключен к регистратору по проводному интерфейсу, радиомодем со стороны регистратора и радиомодем в счетчике работают как «радиоудлинитель». Байты, принятые по проводному интерфейсу, передаются в радиоканал; байты, принятые по радиоканалу, транслируются в проводной интерфейс модема.

Достоинства прозрачного режима:

- простота настройки, не требуется конфигурирования радиомодемов в счетчиках;

- программное обеспечение, разработанное для чтения данных из счетчика по оптическому или проводному интерфейсу, без дополнительных модификаций может быть использовано для работы со счетчиком по радиоканалу.

Недостатки прозрачного режима:

- отсутствует возможность использования ретрансляции, все радиомодемы электросчетчиков должны находиться в зоне радиовидимости со стороны радиомодема CE831, подключенного к регистратору;

- всем счетчикам радиосети должны быть присвоены уникальные сетевые идентификаторы. Безадресные запросы (для CE301, CE303, CE304) не допустимы;

- низкая помехозащищенность сети, обусловленная трансляцией данных между проводным и радиоканалом без дополнительной обработки.

Возможная область применения:

- из-за отсутствия ретрансляции данных и, как следствие, относительно небольшого расстояния между модемом со стороны регистратора и модемом в электросчетчике использование прозрачного режима работы ограничено малоэтажными зданиями.

Если к регистратору требуется подключить несколько радиомодемов CE831 (например, для сбора данных с нескольких подъездов жилого дома, радиосвязь между подъездами отсутствует), то для повышения помехозащищенности рекомендуется подключение радиомодемов CE831 к разным каналам регистратора или через коммутаторы MUR1001.9NK32, как изображено на рисунке 1.1. Питание радиомодемов CE831 также рекомендуется подавать через коммутаторы NK32, т.е., в периоды времени, когда обмен данными со счетчиками не производится, радиомодем будет выключен.

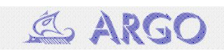

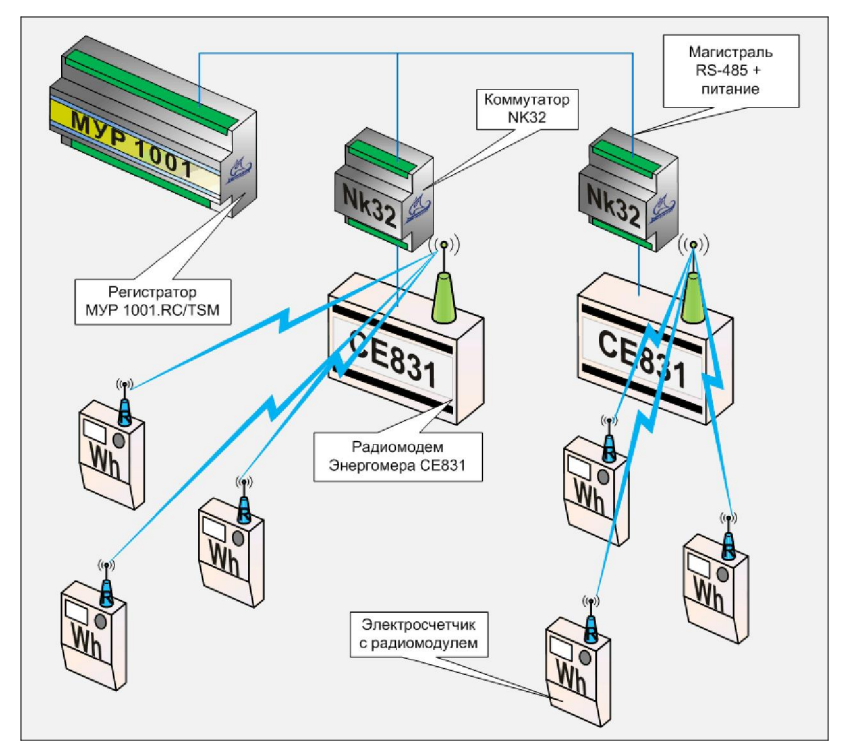

Рис.1.1. Вариант подключения радиомодемов CE831 в прозрачном режиме

Настройка оборудования для работы в прозрачном режиме:

- Электросчетчики. Всем электросчетчикам должны быть присвоены уникальные сетевые идентификаторы. Заводская настройка сетевых идентификаторов счетчиков CE301, CE303, CE304 – серийный номер, CE102 – 4 последние цифры серийного номера.

- Радиомодемы в электросчетчиках. Не требуют дополнительной настройки.

- Радиомодем CE831. Радиомодем CE831 может настраиваться регистратором при каждом сеансе связи со счетчиком (вариант 1), или параметры настройки модема будут считываться из модема при каждом включении питания модема (вариант 2). Если настройка CE831 будет производиться регистратором, то в CE831 необходимо задать только терминальную скорость и формат передачи данных. Для этого:

Вариант 1.

1. Подключить модем CE831 к Com-порту компьютера.

2. Запустить терминальную программу (term95, HyperTerminal или др.).

3. Настроить Com-порт на скорость 2400 Бод (заводская настройка терминальной скорости CE831), формат 8N1.

4. Переключить модем в командный режим (передать в Com-порт +++, модем должен ответить OK или не передать ответ, если он уже в командном режиме).

5. Передать в модем AT+ICF=8N1 (установить формат байта, модем должен ответить OK).

6. Передать в модем AT+IPR=XXXX (XXXX – значение скорости обмена по интерфейсу, допустимые значения 1200, 2400, 4800, 9600. Модем должен ответить OK).

7. Перестроить Com-порт компьютера на заданную в предыдущем пункте скорость.

8. Записать параметры настройки модема в энергонезависимую память AT&W (модем должен ответить OK).

Вариант 2 (если настройки будут считываться из энергонезависимой памяти модема при включении питания) аналогичен варианту 1, отличается от последнего одной дополнительной командой (ее следует передать, например, после перехода в командный режим):

AT+ITM=1, модем должен ответить OK.

- Регистратор MUR1001.2RC/MUR1001.2TSM. Настройка с помощью программы CfgWin2RC.exe (конфигуратор для MUR1001.2RC/TSM).

«Скорость связи» и «Протокол» для счетчика в окне «Схема подключения адаптеров» должны соответствовать параметрам команд AT+IPR и AT+ICF, заданным для модема CE831.

Счетчик должен быть привязан к маршруту, в описании которого должны присутствовать фреймы управления коммутатором MUR1001.9NK32 (окно «Редактирование маршрута», «Шаблоны», далее выбор «MUR1001.9NK32» - см. рис. 1.2).

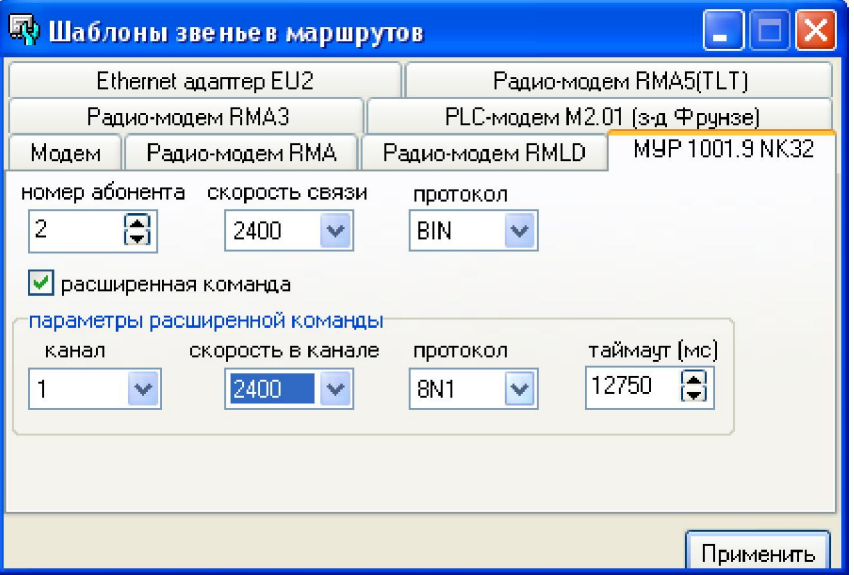

Рис.1.2. Настройка управления коммутатором MUR1001.9NK32

 «Номер абонента», «Скорость связи» и «Протокол» задаются в соответствии с сетевым идентификатором, терминальной скоростью и протоколом используемого коммутатора. Номер канала в параметрах расширенной команды выбирается в соответствии с номером используемого канала, скорость в канале и протокол для MUR1001.9NK32 являются фиктивными параметрами (могут быть заданы любые значения), таймаут – 12750 мс (т.е., время открытия канала не ограничено, канал открыт до приема команды закрытия канала).

После генерации фреймов для управления MUR1001.9NK32 в окне «Редактирование маршрута» необходимо изменить значение «Пауза» в 1-м фрейме (двойной клик левой кнопкой мыши на значении) – величину «Пауза» необходимо задать 1500 мс (см. рис. 1.3.)

|                   | <b>Во Редактирование маршрута</b> |                             |                 |             |       |            |     |                |                                              | $\Box$ $\times$<br>$\sim$                                    |
|-------------------|-----------------------------------|-----------------------------|-----------------|-------------|-------|------------|-----|----------------|----------------------------------------------|--------------------------------------------------------------|
| Вариант 1         |                                   |                             |                 |             |       |            |     |                |                                              | $\odot$ ASCII $\bigcirc$ HEX $[+]$<br>lod<br>$\vert - \vert$ |
| Секция            | Формат                            | Скорость                    | Таймаут Интерв. |             | Пауза | Повторы Ог |     | Break          | Передача                                     | Прием                                                        |
| 日· Connect        |                                   |                             |                 |             |       |            |     |                |                                              |                                                              |
| $1 - 1$           | <b>8N1</b>                        | 2400                        | 300             | $\mathbf 0$ | 1500  | $\sqrt{3}$ | FF. | $\overline{2}$ | \$1B\$01\$02\$00\$85\$02\$07\$FF\$82\$1B\$00 | \$1B\$01\$00\$02\$00\$FD\$                                   |
| <b>Disconnect</b> |                                   |                             |                 |             |       |            |     |                |                                              |                                                              |
| $-2$              | <b>8N1</b>                        | 2400                        | 300             | 0           | 0     | 3          | FF  | 3              | \$1B\$01\$02\$00\$86\$7B\$1B\$00             | \$1B\$01\$00\$02\$00\$FD\$                                   |
| Break             |                                   |                             |                 |             |       |            |     |                |                                              |                                                              |
|                   |                                   |                             |                 |             |       |            |     |                |                                              |                                                              |
| без протокола     | Инкотекс PLC-II                   | Энергомера радиомодем СЕ831 |                 |             |       |            |     |                |                                              | Отладка                                                      |
|                   |                                   |                             |                 |             |       |            |     |                |                                              | Шаблоны -                                                    |
| Канал № 1         | Сопроцессор № 1<br>$\checkmark$   | $\checkmark$                |                 |             |       |            |     |                |                                              | Применить                                                    |

Рис.1.3. Редактирование фрейма управления MUR1001.9NK32

Заданная пауза, которая будет отработана после выполнения фрейма, необходима, т.к., при выполнении команды MUR1001.9NK32 подаст питание на модем, модему требуется некоторое время на включение.

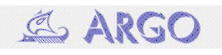

Если прозрачный модем по включению питания в модеме задан (вариант 2, в модеме передана команда AT+ITM=1, параметры настройки сохранены в энергонезависимой памяти), то настройка маршрута на этом заканчивается. При использовании варианта 1 настройки радиомодема CE831 к фреймам управления коммутатором необходимо добавить фреймы управления радиомодемом (кнопка «Шаблоны», далее выбор «Радиомодем Энергомера CE831» - см. рис. 1.4).

| Вариант 1       |                 |                             |                 |                |              |              |           |                |                                              | $\odot$ ASCII $\bigcirc$ HEX $+$<br> < > |
|-----------------|-----------------|-----------------------------|-----------------|----------------|--------------|--------------|-----------|----------------|----------------------------------------------|------------------------------------------|
| Секция          | Формат          | Скорость                    | Таймачт Интерв. |                | Пауза        | Повторы Ог   |           | Break          | Передача                                     | Прием                                    |
| ⊟- Connect      |                 |                             |                 |                |              |              |           |                |                                              |                                          |
|                 | 8N1             | 2400                        | 300             | 0              | 1500         | 3            | FF        | 10             | \$1B\$01\$02\$00\$85\$02\$07\$FF\$82\$1B\$00 | \$1B\$01\$00\$02\$00\$FD\$               |
| $-2$            | <b>8N1</b>      | 2400                        | $\bf{0}$        | $\overline{0}$ | 1500         |              | FF        | $\overline{8}$ |                                              |                                          |
| 3               | 8N1             | 2400                        | $\theta$        | $\mathbf 0$    | 1500         | $\mathbf{1}$ | FF        | 8              | $^{+++}$                                     |                                          |
| 4               | <b>8N1</b>      | 2400                        | 1500            | 0              | 500          | 3            | FF        | 8              | AT\$0D                                       | OK.                                      |
| 5               | 8N1             | 2400                        | 1500            | 0              | 500          | 1            | FF        | 8              | AT+ITM=1\$0D                                 | <b>OK</b>                                |
| 6               | <b>8N1</b>      | 2400                        | 1500            | 0              | 500          | 1            | FF        | 8              | AT+SPI=0\$0D                                 | 0K                                       |
| $-7$            | 8N1             | 2400                        | 2500            | 0              | 1000         | $\mathbf{1}$ | FF        | 8              | AT0\$0D                                      | CONNECT                                  |
| Ė<br>Disconnect |                 |                             |                 |                |              |              |           |                |                                              |                                          |
| 8               | <b>8N1</b>      | 2400                        | $\theta$        | 0              | 1500         | $\mathbf{1}$ | <b>FF</b> | 9              |                                              |                                          |
| 9               | <b>8N1</b>      | 2400                        | 0               | 0              | 1500         | $\mathbf{1}$ | FF        | 9              | $^{+++}$                                     |                                          |
| $-10$           | 8N1             | 2400                        | 300             | 0              | $\mathbf{0}$ | 3            | FF        | 11             | \$1B\$01\$02\$00\$86\$7B\$1B\$00             | \$1B\$01\$00\$02\$00\$FD\$               |
| Break           |                 |                             |                 |                |              |              |           |                |                                              |                                          |
| без протокола   | Инкотекс PLC-II | Энергомера радиомодем СЕ831 |                 |                |              |              |           |                |                                              | Отладка                                  |
|                 |                 |                             |                 |                |              |              |           |                |                                              | Шаблоны ▼                                |

Рис.1.4. Добавление фреймов управления CE831

При использовании прозрачного режима все счетчики, работающие через один CE831 (все счетчики одного подъезда), могут быть подключены к одному маршруту.

## Пакетный режим

В этом режиме радиомодем постоянно прослушивает эфир и при приеме корректного информационного пакета из радиоэфира начинает его обработку. Если в принятом пакете адрес получателя совпадает с адресом радиомодема, то пакет данных передается по последовательному интерфейсу. Если в принятом пакете адрес радиомодема указан в качестве адреса ретранслятора на текущем уровне ретрансляции, то принятый пакет снова передается в эфир (ретранслируется). В случае ретрансляции, а также, если пакет не предназначен данному радиомодему, в последовательный интерфейс никакой информации не передается.

Одновременно с прослушиванием эфира радиомодем принимает пакеты данных по активному последовательному интерфейсу. Пакеты должны быть сформированы в соответствии с протоколом обмена данными радиомодема.

Достоинства пакетного режима:

- возможность использования ретрансляции (до 7 узлов ретрансляции), что увеличивает расстояние от модема со стороны регистратора до самого удаленного счетчика с радиомодемов (теоретически в 8 раз);

- высокая помехозащищенность канала (за счет контроля корректности пакетов, принятых по радиоканалу и интерфейсу).

Недостатки пакетного режима:

- необходимо конфигурирование (задание сетевых адресов) модемов в счетчиках и модемах CE831;

- запросы в счетчик должны инкапсулироваться в пакеты в формате протокола радиомодема – для работы в пакетном режиме требуется специальное программное обеспечение.

Возможная область применения:

- многоэтажные жилые дома, системы с большим числом точек учета.

Вариант подключения оборудования при использовании пакетного режима приведен на рис.2.1.

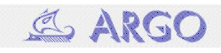

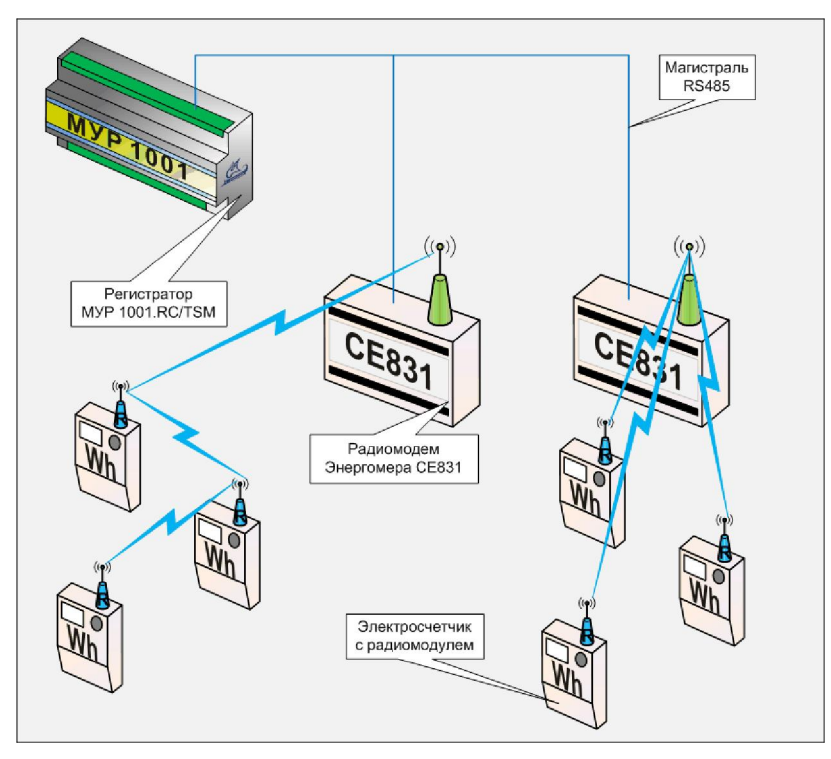

Рис.2.1. Вариант подключения радиомодемов CE831 в пакетном режиме

## Настройка оборудования для работы в пакетном режиме:

- Электросчетчики. В уникальности сетевых идентификаторов нет необходимости. Возможно безадресное обращение к счетчикам CE301, CE303, CE304 со встроенными радиомодемами.

- Радиомодемы в электросчетчиках. Требуется задание уникальных сетевых идентификаторов. Заводская настройка сетевого адреса – 65534. 65535 – общий коллективный адрес. Изменение адреса счетчика можно сделать с помощью программы CE831TST.exe, которую можно скачать с сайта ОАО «Концерн Энергомера». После запуска программы настраивается Com-порт, и на вкладке настройка нажимается «Подключить модем». После успешного подключения на вкладке «Управление» можно, нажав «Сброс сетевого адреса удаленного радиомодема» установить сетевой адрес удаленного модема в соответствии с заводскими настройками, или, указав в окне «Сетевой адрес» значение адреса и нажав «Установить» задать новое значение сетевого адреса. Корректные значения адреса в диапазоне 1..65534. При успешной установке адреса после нажатия «Информация об удаленном радиомодеме» можно увидеть сведения о версии ПО удаленного модема. Т.к. программа использует обращение по общему адресу, то все радиомодемы, кроме настраиваемого, находящиеся в зоне радиовидимости, должны быть в это время выключены!!!

- Радиомодем CE831. Радиомодем CE831 может настраиваться регистратором при каждом сеансе связи со счетчиком (вариант 1), или параметры настройки модема будут считываться из модема при каждом включении питания модема (вариант 2). Если настройка CE831 будет производиться регистратором, то в CE831 необходимо задать терминальную скорость и формат передачи данных (см. Вариант 1 для прозрачного режима работы). Также необходимо задать сетевой адрес CE831:

AT+NA=XXXX, где XXXX – сетевой адрес радиомодема CE831 (в диапазоне от 1 до 65534).

Вариант 2 (если настройки будут считываться из энергонезависимой памяти модема при включении питания) аналогичен варианту 1, отличается от последнего одной дополнительной командой (ее следует передать, например, после перехода в командный режим):

AT+ITM=0, модем должен ответить OK.

- Регистратор MUR1001.2RC/MUR1001.2TSM. Настройка с помощью программы CfgWin2RC.exe (конфигуратор для MUR1001.2RC/TSM).

Пакетный режим для радиомодемов CE831 поддерживается с версии ПО XX.15R.

«Скорость связи» и «Протокол» для счетчика в окне «Схема подключения адаптеров» должны соответствовать параметрам команд AT+IPR и AT+ICF, заданным для модема CE831.

Для каждого счетчика со встроенным радиомодемом должен быть задан свой маршрут (т.к., в маршруте присутствует адрес радиомодема счетчика).

Подготовка описания маршрута производится следующим образом:

- В конфигураторе в окне «редактирование маршрута» нажимается кнопка «Энергомера радиомодем CE831» (кнопка под окном с описаниями фреймов).

- В поле «Маршрут» задается последовательность передачи данных от радиомодема CE831 со стороны регистратора, далее (через «- ») 1-й узел ретрансляции, 2-й и т.д., и адрес модема опрашиваемого счетчика (см. рис. 2.2). На приведенном на рис.2.2 примере предполагается, что адрес модема у регистратора 1000, далее данные последовательно ретранслируются модемами с адресами 1, 2, 3, 4, 5,6 и передаются в модем счетчика с адресом 200.

- Если радиомодем CE831 настроен по варианту 1, то необходимо нажать кнопку «Фреймы» (см. рис.2.2).

| Таймаут Интерв.<br>Формат<br>Пауза<br>Повторы Ог<br>Break<br>Передача<br>Прием<br>Скорость<br>Секция<br>日· Connect<br>$\mathbf{0}$<br>0<br>1500<br>FF<br>$\overline{7}$<br>8N1<br>2400<br>1<br>$\mathbf{0}$<br>$\overline{2}$<br>8N1<br>0<br>7<br>2400<br>1500<br>$\overline{1}$<br>FF<br>$^{+++}$<br>3<br>3<br>FF<br><b>OK</b><br>8N1<br>2400<br>1500<br>0<br>500<br>7<br>AT\$0D<br>0K<br>0<br>FF<br>7<br>AT+ITM=0\$0D<br>8N1<br>2400<br>1500<br>500<br>1<br><b>OK</b><br>5<br>$\overline{7}$<br>AT+SPI=0\$0D<br>8N1<br>2400<br>0<br>500<br>FF<br>1500<br>$\mathbf{1}$<br>6<br>8N1<br>$\bf{0}$<br>FF<br>$\overline{7}$<br>CONNECT<br>2400<br>2500<br>1000<br>$\mathbf{1}$<br>AT0\$0D<br>Ėŀ |            |  |  |  |  | $\odot$ ASCII $\bigcirc$ HEX $\begin{bmatrix} + \end{bmatrix}$<br> < ><br>$\qquad \qquad -$ |
|----------------------------------------------------------------------------------------------------|------------|--|--|--|--|---------------------------------------------------------------------------------------------|
|                                                                                                    |            |  |  |  |  |                                                                                             |
|                                                                                                    |            |  |  |  |  |                                                                                             |
|                                                                                                    |            |  |  |  |  |                                                                                             |
|                                                                                                    |            |  |  |  |  |                                                                                             |
|                                                                                                    |            |  |  |  |  |                                                                                             |
|                                                                                                    |            |  |  |  |  |                                                                                             |
|                                                                                                    |            |  |  |  |  |                                                                                             |
|                                                                                                    |            |  |  |  |  |                                                                                             |
|                                                                                                    | Disconnect |  |  |  |  |                                                                                             |
| 2400<br>$\mathbf{0}$<br>$\mathbf 0$<br>1500<br>$^{\rm 8}$<br>$-7$<br>8N1<br>FF<br>$\overline{1}$                                                                                                    |            |  |  |  |  |                                                                                             |
| 8N1<br>$\theta$<br>FF<br>ե… 8<br>2400<br>0<br>1500<br>$\overline{1}$<br>9<br>$^{+++}$                                                                                                    |            |  |  |  |  |                                                                                             |
| Break                                                                                                    |            |  |  |  |  |                                                                                             |

Рис.2.2. Вариант 1 настройки маршрута в регистраторе для пакетного режима

При использовании настройки CE831 по варианту 2 во фреймы секции Connect маршрута необходимо добавить пустой фрейм (см. рис. 2.3): для этого перевести указатель мыши в строку Connect, вызвать меню нажатием правой кнопки мыши и выбрать «Добавить».

| <b>В Редактирование маршрута</b> |                 |                                               |                 |             |       |            |    |       |          |                                                                                                    |
|----------------------------------|-----------------|-----------------------------------------------|-----------------|-------------|-------|------------|----|-------|----------|----------------------------------------------------------------------------------------------------|
| Вариант 1                        |                 |                                               |                 |             |       |            |    |       |          | $\circledcirc$ ASCII $\circlearrowright$ HEX $\left[\frac{1}{2}\right]$ $\left[\frac{1}{2}\right]$ |
| Секция                           | Формат          | Скорость                                      | Таймауг Интерв. |             | Пауза | Повторы Ог |    | Break | Передача | Прием                                                                                              |
| ⊟- Connect                       |                 |                                               |                 |             |       |            |    |       |          |                                                                                                    |
| $1 - 1$                          | 8N1             | 2400                                          | 100             | $\mathbf 0$ | 100   |            | FF |       |          |                                                                                                    |
| Disconnect                       |                 |                                               |                 |             |       |            |    |       |          |                                                                                                    |
| Break                            |                 |                                               |                 |             |       |            |    |       |          |                                                                                                    |
|                                  |                 |                                               |                 |             |       |            |    |       |          |                                                                                                    |
| без протокола                    |                 | Инкотекс PLC-II   Энергомера радиомодем CE831 |                 |             |       |            |    |       |          | Отладка                                                                                            |
| Маршрут 1000-1-2-3-4-5-6-200     |                 |                                               | Фреймы          |             |       |            |    |       |          | Шаблоны •                                                                                          |
| Канал № 1<br>$\checkmark$        | Сопроцессор № 1 | $\checkmark$                                  |                 |             |       |            |    |       |          | Применить                                                                                          |

Рис.2.3. Вариант 2 настройки маршрута в регистраторе для пакетного режима

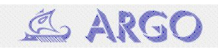